## キャラクタ入力/出力からマウス入力/CG 出力へ

From character-input/output to mouse-input/CG-output

嶋田 憲央† 中川 直哉‡ 柳瀬 龍郎† 田村 信介† Norio Shimada Naoya Nakagawa Tatsuro Yanase Shinsuke Tamura ・入力部品のレイアウトが可能

1**.**はじめに

GUI 入力や 3DCG 出力は、計算結果の出力及びユーザー との対話処理の面において非常に有効な手段である。今 日、私たちが日常で触れている様々なアプリケーション ではそれらのグラフィカルな入出力が用いられているが、 C 言語に触れている限りでは、キーボードやファイルか らの文字入力や、標準出力のような文字(キャラクタ)のみ の簡素な出力など、グラフィカルな入出力とは無縁の機 能にしか触れることがない。  $\begin{tabular}{ll} \textbf{1.126} & \textbf{1.126} & \textbf{2.126} & \textbf{2.126} & \textbf{2.126} & \textbf{2.126} & \textbf{2.126} & \textbf{2.126} & \textbf{2.126} & \textbf{2.126} & \textbf{2.126} & \textbf{2.126} & \textbf{2.126} & \textbf{2.126} & \textbf{2.126} & \textbf{2.126} & \textbf{2.126} & \textbf{2.126} & \textbf{2.126} & \textbf$ 

C 言語において GUI 入力や 3DCG 出力を実装するため には色々な知識が必要となり、プログラミングコスト増 大の一因となる。もし前述した高度な入出力が簡単なコー ド記述のみで行うことが出来れば、C 言語でもグラフィ カルで対話性溢れるアプリケーションプログラミングが 簡便となると考えられる。

 本研究の目的は、GUI 入力と 3DCG 出力を標準入出力 のように手軽に扱うことができるようにするライブラリ の提案と実装である。

## 2**.GUI** 入力

### 2**.**1 システム

GUI 入力システムは、アプリケーションプログラムと は別に、GUI アプリケーションを構築するのに必要な機 能を持つプログラム「GUI マネージャ」を用意し、GUI マネージャをアプリケーションプログラムから通信によ り操作する事で GUI 入力を可能にする、というシステム である。

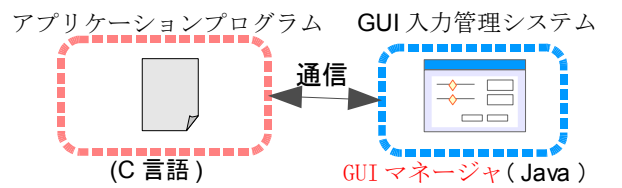

#### 図 1:GUI 入力システムの概要

GUI マネージャを操作する為の C 言語関数ライブラリ を予め用意しておき、C 言語アプリケーションプログラ マはその関数ライブラリを用いて GUI の構築や入力部品 の値の読み取り等を行う。関数内では、例えば GUI マネー ジャの起動やソケット通信の準備、部品追加依頼等を通 信により行うが、プログラマはその処理内容を気にかけ る必要はない。

#### 2**.**2 **GUI** マネージャの機能

アプリケーションプログラムで GUI 入力を行うためには、 次のようなことが必要となる。

- ・入力部品を表示させるためのウィンドウを持つ
- ・入力部品の追加が可能
- 入力部品の状態(値)の参照が可能
- † 福井大学
- ‡ 株式会社源コーポレーション

これらを考慮し、GUI マネージャは以下の機能を持つよ うにした。

- ・アプリケーション側との資源共有機能
- ・アプリケーション側との通信機能
- ・入力部品を貼り付けるためのウィンドウ生成機能
- ・入力部品の生成機能
- ・生成した入力部品を適切に配置する機能

・ユーザー入力に対する応答処理(ステータス変更・描 画処理等)機能

#### 2**.**3 関数ライブラリの **API**

以下に関数のAPIを示す。ライブラリには、GUIマネー ジャを操作する関数の他に、GUI部品を扱うための構造 体も含まれている。

- typedef struct GMS\_GP{・・・}GMS\_GP
- :部品情報記憶用構造体
- void GMS init(void) : 初期化用関数

void GMS close(void) : 終了処理関数

- GMS\_GP \*GMS\_add(int *type*,char *\*name*, int *value1*,int *value2*,int *value3*)
- :部品の追加を依頼する関数
	- *type* :作成する部品の種類
	- *name* :部品につける名前
	- *value1*~*3*:用途は部品によって異なる
		- (初期値、最大値など)

void GMS\_geti(GMS\_GP\* *parts*, int \**x*)

void GMS\_getd(GMS\_GP\* *parts*, double \**x*)

- :部品が示す値を変数に代入する
	- *parts* :代入もとの部品の識別子 *x* :入力部品から得た値を格納する変数 のポインタ

### 3**.CG** 出力

#### 3**.**1 システム

アプリケーションプログラム内にて関数を記述するだ けで簡単に CG が出力できるシステムである。メインプ ログラムとは別のプロセスで動く CG 出力用プログラム 「CGS」を、アプリケーションプログラムにおいて gprintf という関数の呼び出しにより起動し、アプリケー ションプログラムから受け取った表示データを用いて CG 出力を行う。gprintf 関数内では、CGS の起動、CGS とのソケット通信の接続、送受信などを行っている。

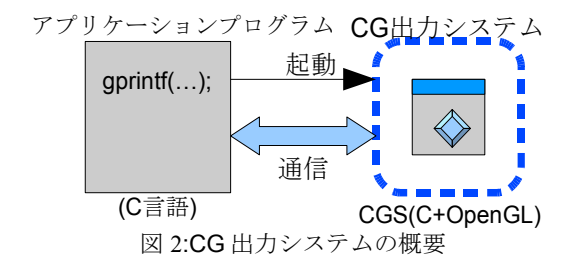

### 3**.**2 **CGS** の機能

CGS で、CG を出力するために必要な機能や、あると便 利だと考える機能を持たせた。

- ・CG 出力用ウインドウを生成する機能
- ・CG を出力する機能(座標点を頂点とする面を出力)
- ・作成した CG をマウスで対話的に視点変更することが できる機能

・再度関数が呼ばれた時、CG 出力用ウインドウを作り 直さず CG オブジェクトのみを上書きする機能

・アプリケーションプログラムとの通信機能

・CG 出力に使用したデータを数値としてテキスト出力 する機能(使用するかは選択できる)

## 3**.**3 **CG** 出力関数の文脈

出力のための API は次に記す。

void gprintf(int *type*, int *line*, int *row*,

int *text*, float *color[]*, float *point[][][]*);

*type* :表示形式

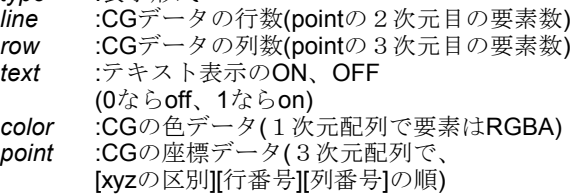

# 4**.**使用法

GUI 入力システムと CG 出力システムを併用して、トー ラス図形を表示させるプログラムを製作した。 #include"gprintf.h" #include"gms.h" #include<math.h> #define PI 3.1415926 #define N 0.5 float x,y,z,R,r1,r2,theta1,theta2; float p[3][201][201]; GMS GP\* slider1; GMS\_GP\* slider2; int main(int argc , char\*\* argv){ int i,j,n,line,row; int last line, last row; float color[]={1.0,0.0,0.0,0.6}; GMS init(); slider1 = GMS\_add(GMS\_ATSLIDER,"Line",10,100,4); slider2 = GMS\_add(GMS\_ATSLIDER,"Row",10,100,4); last line = 10; last row = 10; while(1){ GMS\_getd(slider1, &line); GMS\_getd(slider2, &row); if(line != last\_line  $||$  row != last\_row) $\{$ if(line  $>= 4$  || row  $>= 4$ ){ theta1 =  $2*PI/(row-1)$ ; theta2 =  $2*PI/(line-1)$ ;  $r1 = N$ ;  $r2 = N/2.0$ ; for( $i = 0$ ;  $i <$  line;  $i +$ + $i$ }  $R = r1 + r2 - r2*cos(Pl + theta2*i);$ for (  $j = 0$ ;  $j < row$ ;  $j++$ ){  $p[0][i][i] = R^*sin(theta1^*i);$ ↑① ←② FIT2007 6<br>
268<br>
を要な機能や、あると使 pRI(II)回 = f2\*sin(<br>
- 2688 FAC pRIVING = 12\*sin(<br>
- 27. properties and priving and a set of the since interviews)<br>
その通信機能<br>
- かんせいちょうことが bastleme interviews and the since and a set of the

 $p[1][i][i] = r2$ \*sin(theta $2$ \*i);  $p[2][i][j] = R<sup>*</sup>cos(theta1<sup>*</sup>j);$  }} gprint(CG\_MESH,line,row,1,color,p);  $\leftarrow \textcircled{3}$  } last  $line = line$ ; last  $row = row$ ; } } }

①にてスライダー"Line"と"Row"が生成され、②にて 各スライダーから得た値を対応する変数に代入している。 そして③で、与えられたデータにより、CG を出力する。 出力されるトーラス図形は二つの円に近似した多角形を 基にして作られているが、スライダーを操作することに よって、多角形の画数を動的に更新することができる。

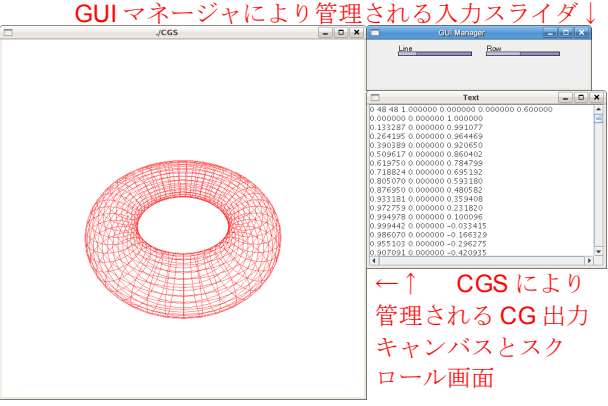

図 3:本研究結果を用いたサンプルプログラムの GUI

 このサンプルプログラムでは、GUI 入力と CG 出力を 行っているが、プログラムの内容のうち GUI 入力用の命 令は8行、CG 出力用の命令は2行である。GUI 入力と CG 出力が簡単なコード記述で行えた。

## 5**.**まとめ

GUI 入力と 3DCG 出力を手軽に扱えるようにするライ ブラリを提案し、実装を行った。その結果、簡単なコー ド記述のみで、C 言語における GUI 入力と 3DCG 出力す ることができ、またアプリケーションに負担を与えずに、 CG オブジェクトに対する視点変更が可能となった。

 本研究を利用することで、GUI を利用した対話性の実 現のためのプログラミングコストが抑制され、その結果、 アプリケーション記述にプログラミングコストを集中す ることができると考えられる。

## 6**.**参考文献

[1]嶋田憲央: "C 言語において CG を簡単に出力する関 数" 福井大学工学部 情報・メディア工学科平成18 年度卒業研究論文(2007.3) [2]中川直哉:"GUI システムと新しい入力部品の実装" 福井大学工学部 情報・メディア工学科平成18年度卒 業研究論文(2007.3) [3]ALAN W.PAETH: "GRAPHICS GEMS V" AP PROFESSIONAL(1995)